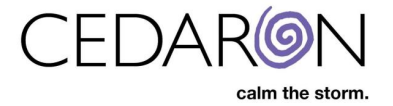

## **Updating Cento Flash Reports**

Cedaron periodically adds and updates the built-in Cento flash reports. When new flash reports are released by Cedaron, a CardiacCare admin will have to log into Cento Analytics and update the flash reports in the organization's Cento Analytics instance.

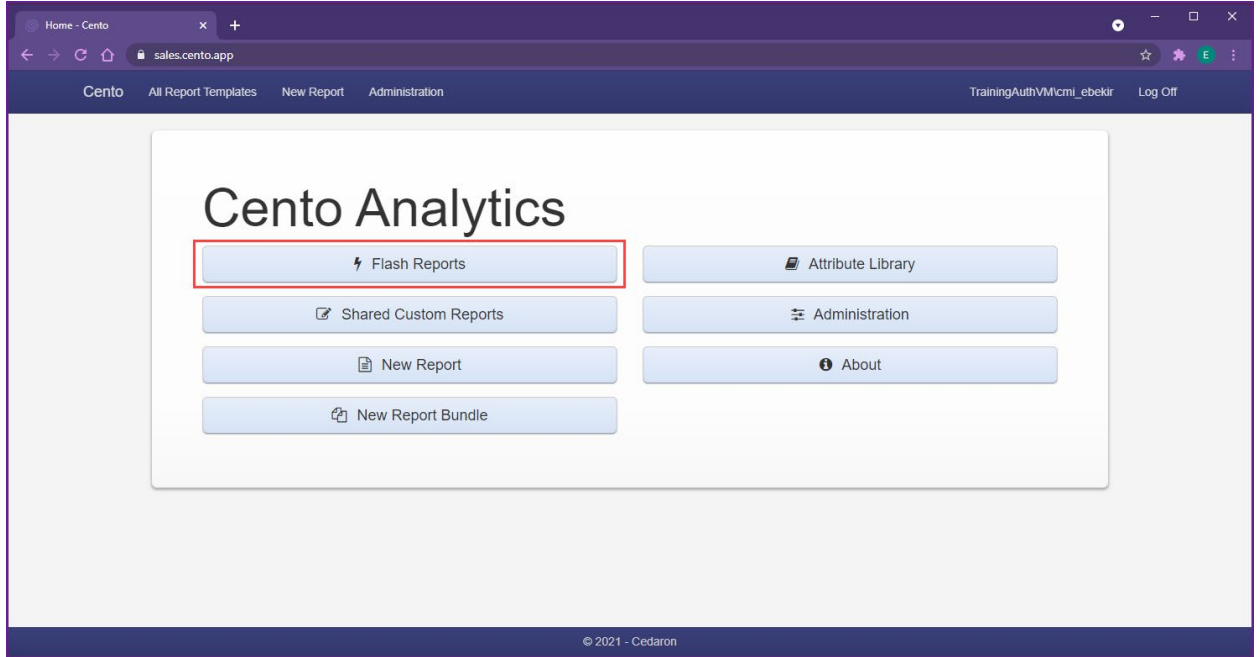

## **How to Download/Update Flash Reports**

Follow these steps to download/update flash reports:

1. Launch **Cento Analytics**. This is done in CardiacCare by hovering over **Utilities** in the menu bar, then selecting **Analytics**.

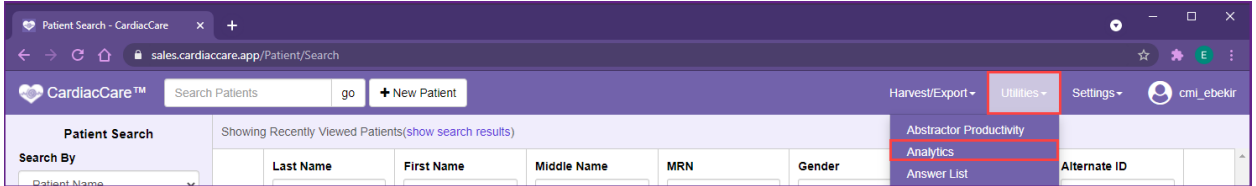

2. Go to **Administration**. Can click on either Administration, in the Cento menu bar or the Cento home screen dashboard (both highlighted in red below).

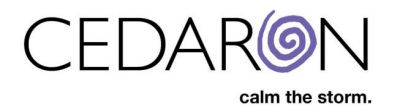

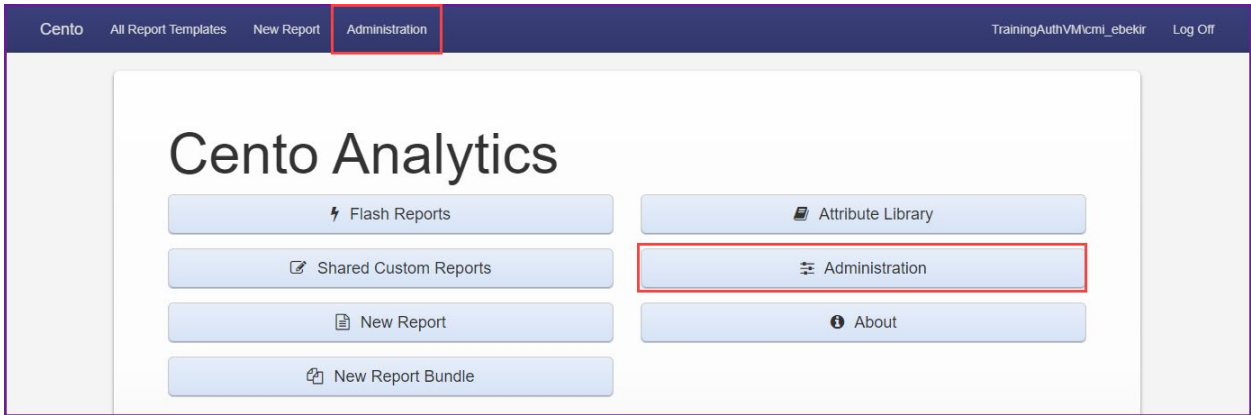

3. Go to **Manage Flash Reports** (shown in red below).

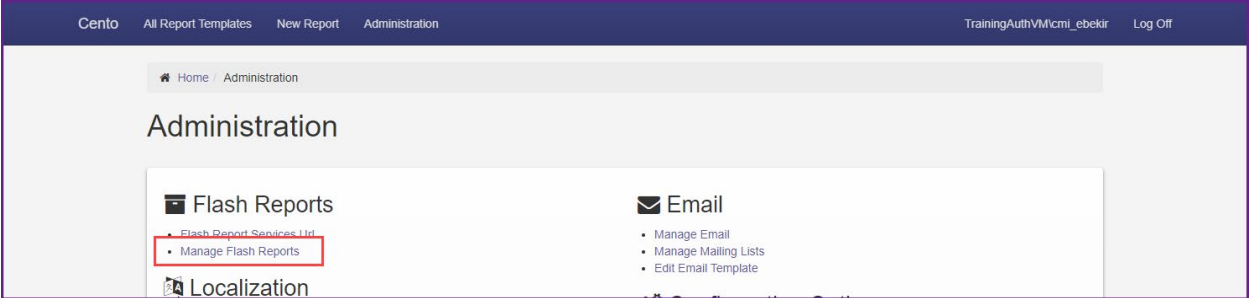

4. Check the boxes next to each registry name then click on **Click Here to Download Flash Reports**.

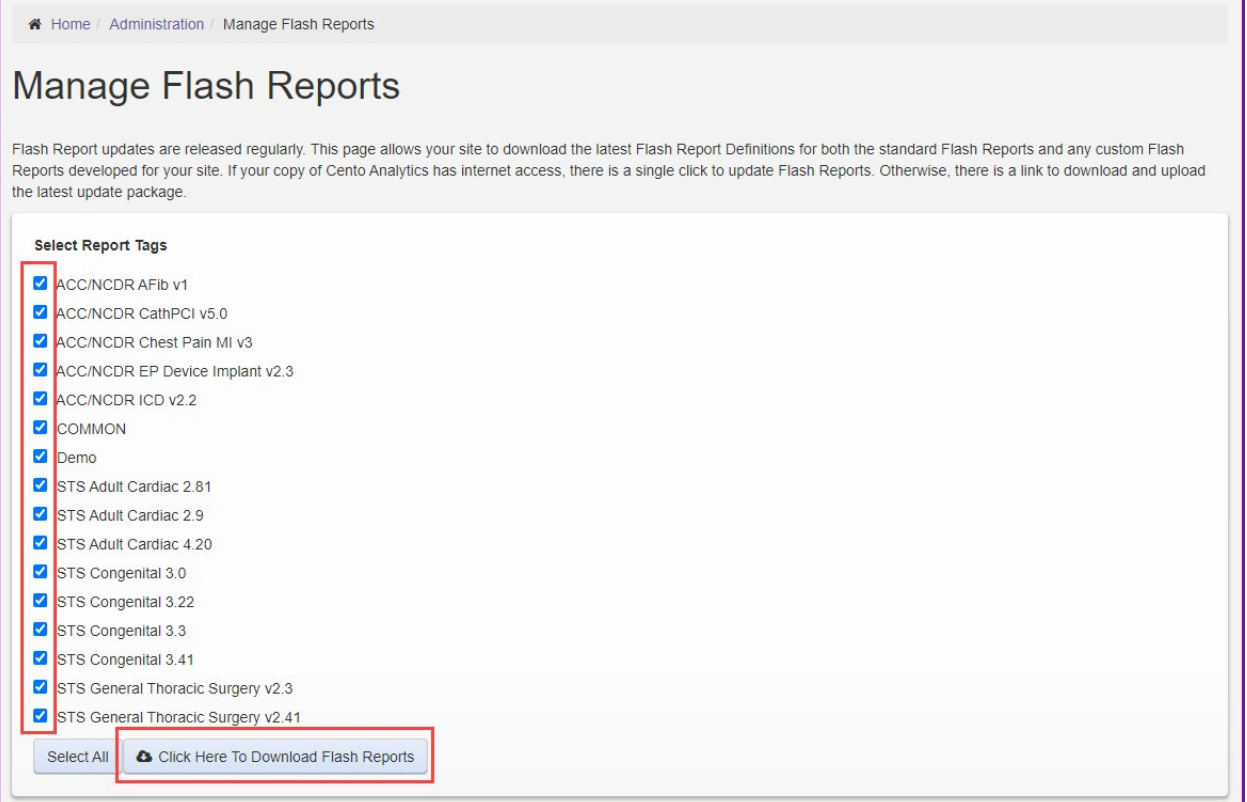

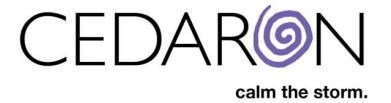

5. Once the flash reports are updated, the All Report Templates page will load and there will be a banner notification stating **Flash Reports Updated Successfully**.

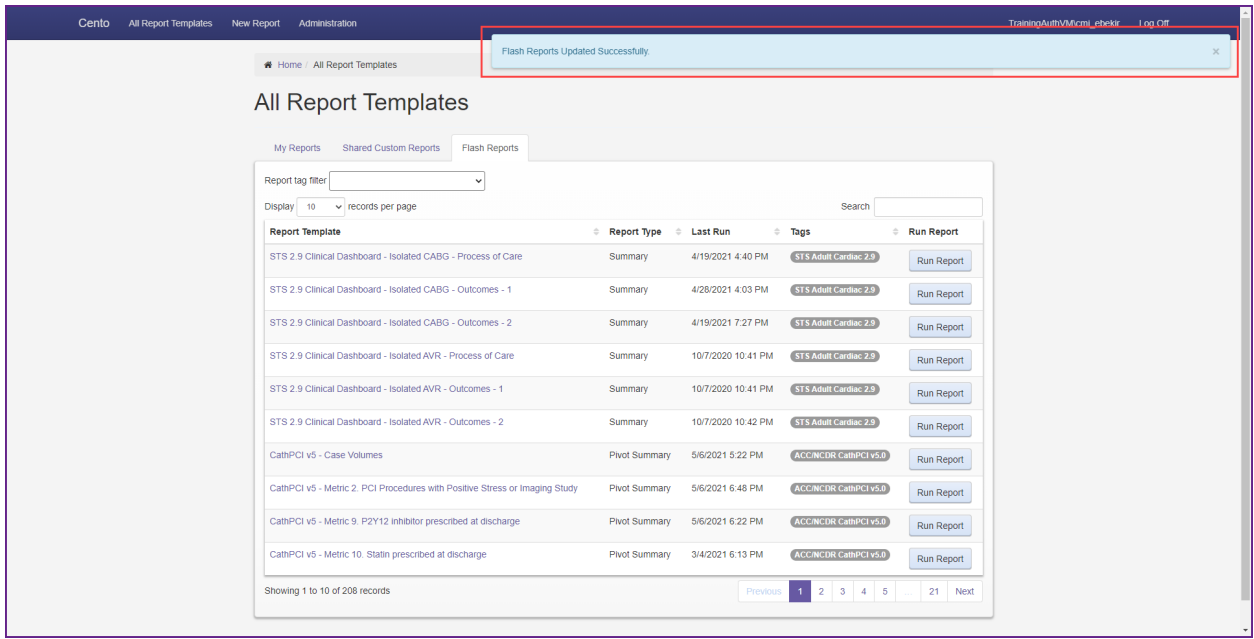